# Materiali interni Ente: antimafia e assenza cause ostative

Nel portale Monitoraggio Allievi Web (c.d. A39) rinvenibile digitando l'indirizzo

# https://web1.regione.veneto.it/MonitoraggioAllieviWeb/

è stata implementata una nuova sezione all'interno di Gest. Progetti (Ente) – Materiali Interni che si chiama: Ente.

In questa sezione, per adesso, dovranno essere caricati questi documenti in formato .pdf firmati digitalmente dal legale rappresentante (.p7m):

- Antimafia
- Assenza di cause ostative

Trattasi di documenti di natura trasversale che risultano valevoli per tutti i progetti e relativi a tutti i contributi pubblici assegnati dalla Direzione Formazione ed Istruzione e dalla Direzione Lavoro: tutti gli uffici regionali delle citate Strutture potranno verificarli.

In particolare l'ufficio Supporto Amministrativo precisa che la documentazione antimafia (ossia le autocertificazioni che l'ente deve trasmettere alla Regione affinché venga richiesta l' informativa antimafia nel portale ministeriale dedicato "Banca Dati Nazionale Antimafia" o B.D.N.A.) verrà utilizzata solo nei casi in cui vi sia un Bando che assegna complessivamente all'ente contributi pubblici superi a € 150.000,00.

# Si precisa che la documentazione antimafia non deve essere compilata nè trasmessa nei casi descritti dall'art. 83 comma 3 lettera a) del d.lgs 159/2011 (eccezione tassativamente descritta dalla normativa).

Qualora gli enti beneficiari siano, invece, tenuti a compilare le autodichiarazioni necessarie per la richiesta di antimafia, si chiede loro di seguire la procedura così di seguito descritta.

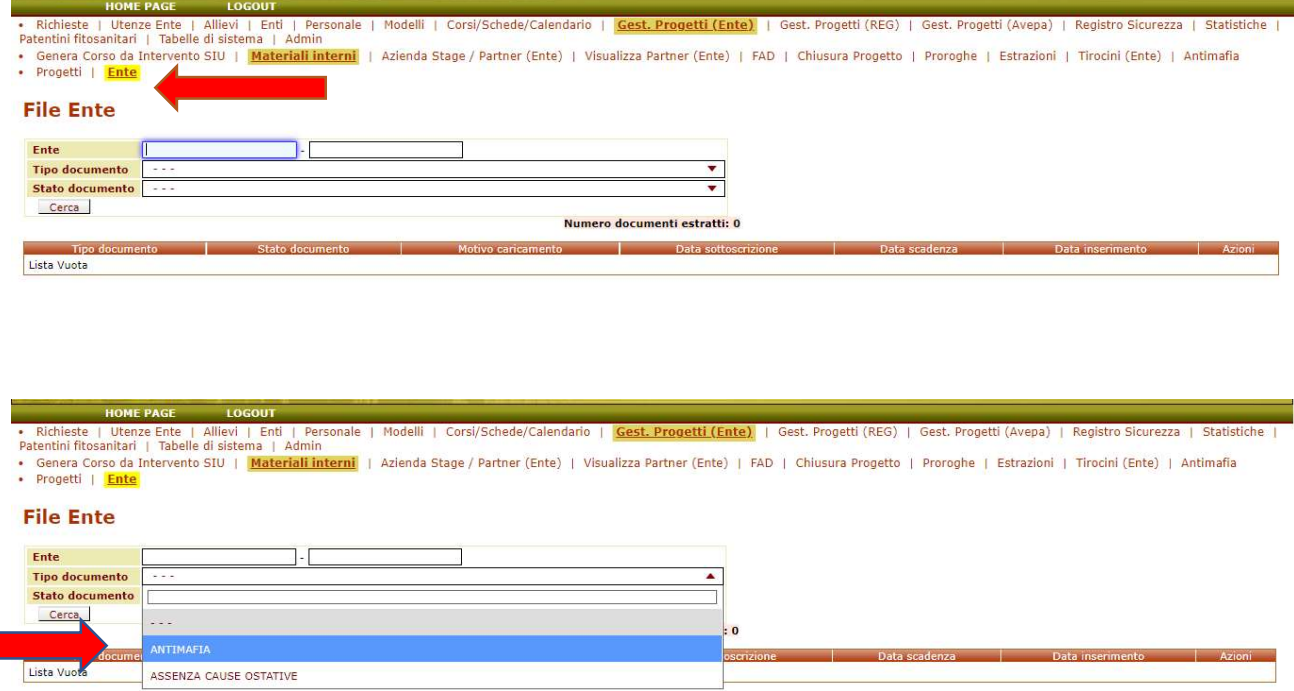

Qualora l'operatore sia delegato da più enti diversi a operare nel portale potrà utilizzare i filtri del menù a tendina per selezionare il codice ente.

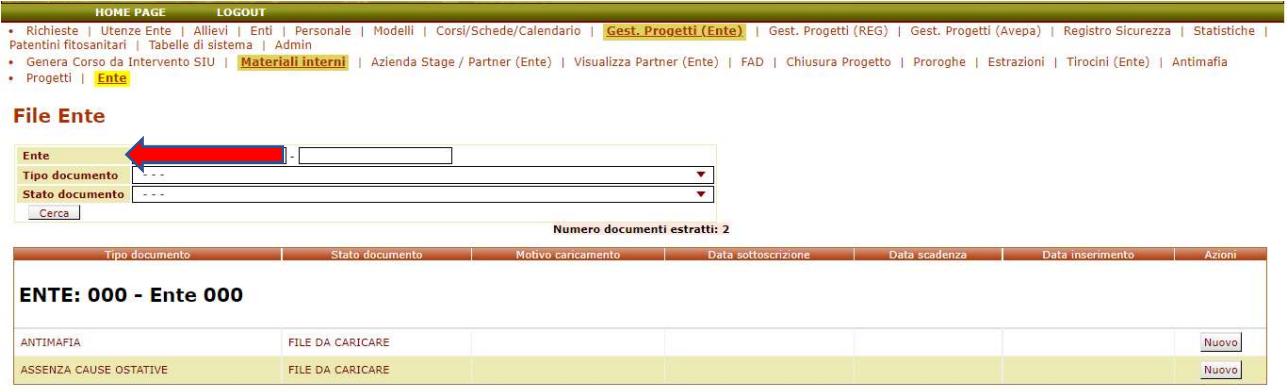

### ANTIMAFIA

Per quanto riguarda la documentazione ANTIMAFIA l'operatore dovrà caricare un unico file .pdf (contenente i modelli A e C approvati dalla Direzioni Formazione e Istruzione o dalla Direzione Lavoro<sup>1</sup> o altra documentazione equivalente) firmato digitalmente dal legale rappresentante (.p7m) e successivamente selezionare dall'apposito calendario la data di sottoscrizione del documento (intendendosi la data più remota delle autocertificazioni che compongono il pdf) e non la firma digitale, se diversa da quella del modulo medesimo.

Si deve selezionare nel calendario la data più remota contenuta nelle autocertificazioni che compongono il pdf.

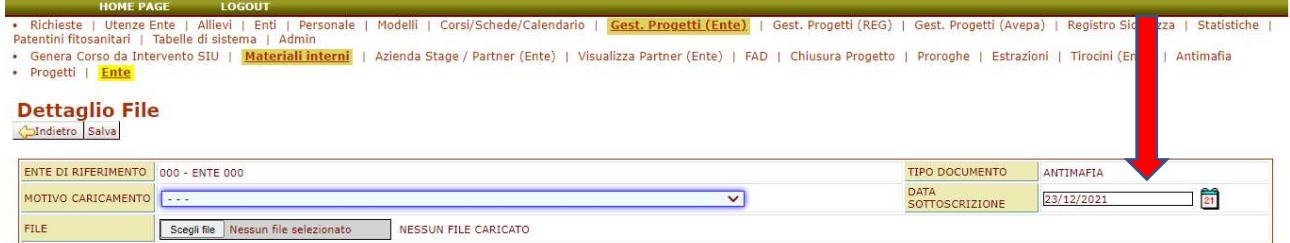

Dalla data di sottoscrizione inserita nel calendario parte un timer di validità del documento, che si ricorda essere di 6 mesi dalla data medesima (DPR 445/2000 art.41).

Trenta (30) giorni prima della scadenza compare nella homepage di A39 un alert con un link dedicato che rinvia a questa sezione per un nuovo caricamento.

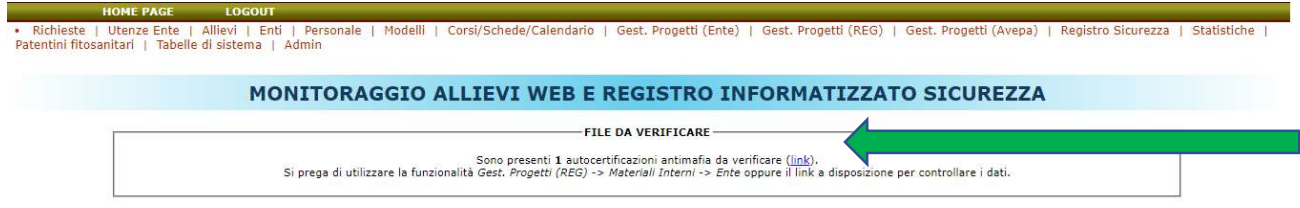

Una volta caricato il file occorre selezionare dal menù a tendina il motivo del caricamento scegliendo tra:

primo caricamento

-

caricato per scadenza

<sup>&</sup>lt;sup>1</sup> Se l'ente sceglie di compilare il modello C (o altro equivalente), nella tabella occorre riportare ogni soggetto citato nel modello A e descrivere se questo ha o non ha familiari maggiorenni conviventi.

 caricato per modifica assetto societario o gestorio (quindi il file può essere caricato anche prima della scadenza dei 6 mesi ogni volta che cambia uno dei soggetti sottoposti a verifica antimafia ex art. 85 D.lgs. 159/2011).

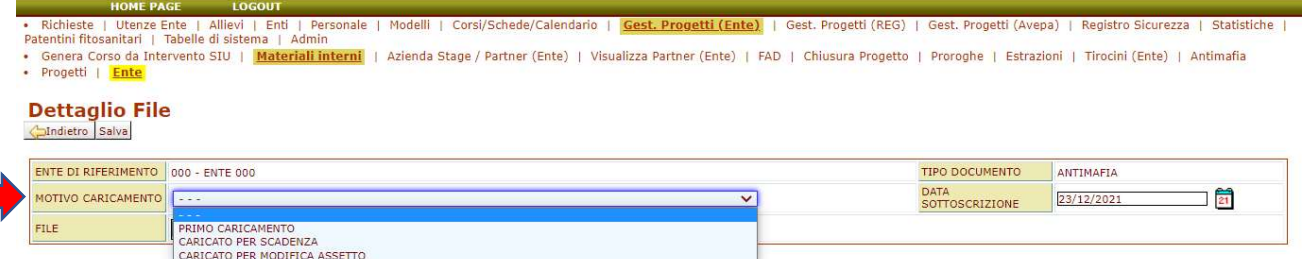

Una volta caricato il documento l'operatore potrà vedere lo status del file che potrà essere:

- in attesa di verifica (il documento è stato preso in carico dall'Ufficio Supporto Amministrativo che effettua i controlli e ne sta valutando la regolarità)
- verificato (il documento è stato approvato)
- scaduto
- rifiutato (i controlli hanno dato esito negativo e il documento dovrà essere ricaricato in base alle indicazioni fornite dall'Ufficio, che per adesso verranno date, via email o per contatto diretto)

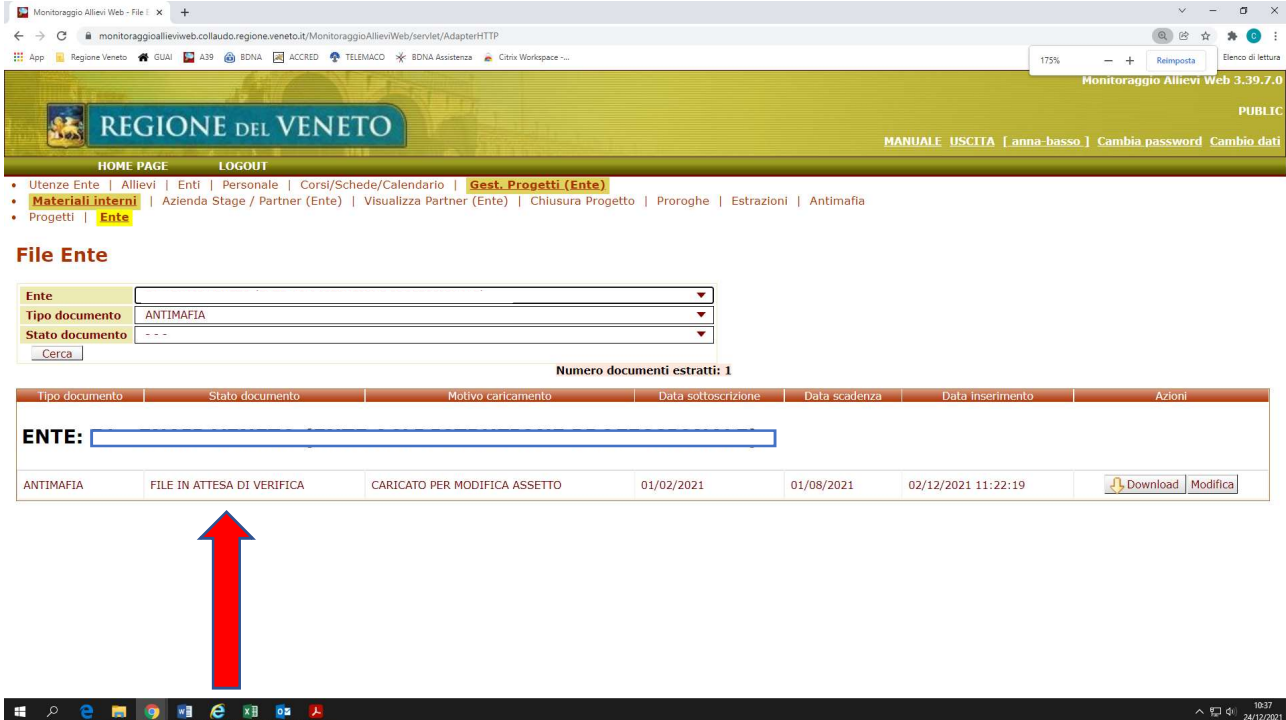

#### MODIFICA ASSETTO

Ogni volta che si modifica l'assetto societario (es. ingresso di un nuovo socio oppure incorporazione ecc.) o si modifica l'assetto gestorio (es. modifica di un consigliere, dell'odv ecc.) è necessario informare la Prefettura competente per territorio, ai sensi dell'art. 86 comma 3, 3 bis e 4 del d.lgs 159/2011 per evitare le sanzioni amministrative pecuniarie ivi previste. È necessario poi procedere ad un nuovo caricamento del file .pdf (che contiene i modelli A e C aggiornati sia del beneficiario sia degli eventuali soci, consorzi ecc., come disposto dall'art. 85 del d.lgs 159/2011) attraverso il tasto "MODIFICA", e scegliere dal menù a tendina "CARICATO PER MODIFICA ASSETTO". Si precisa che la modifica può avvenire in ogni momento a prescindere dal fatto che il documento precedente sia o meno scaduto.

## SCADENZA DEL FILE PRECEDENTEMENTE CARICATO.

Attraverso il tasto "MODIFICA" è possibile pulire il campo e caricare nuovamente il file .pdf aggiornato. La giustificazione del caricamento sarà "CARICATO PER SCADENZA"

## ASSENZA DI CAUSE OSTATIVE

\*\*\*

Per quanto riguarda ASSENZA DI CAUSE OSTATIVE l'operatore dovrà sceglierlo dal menù a tendina

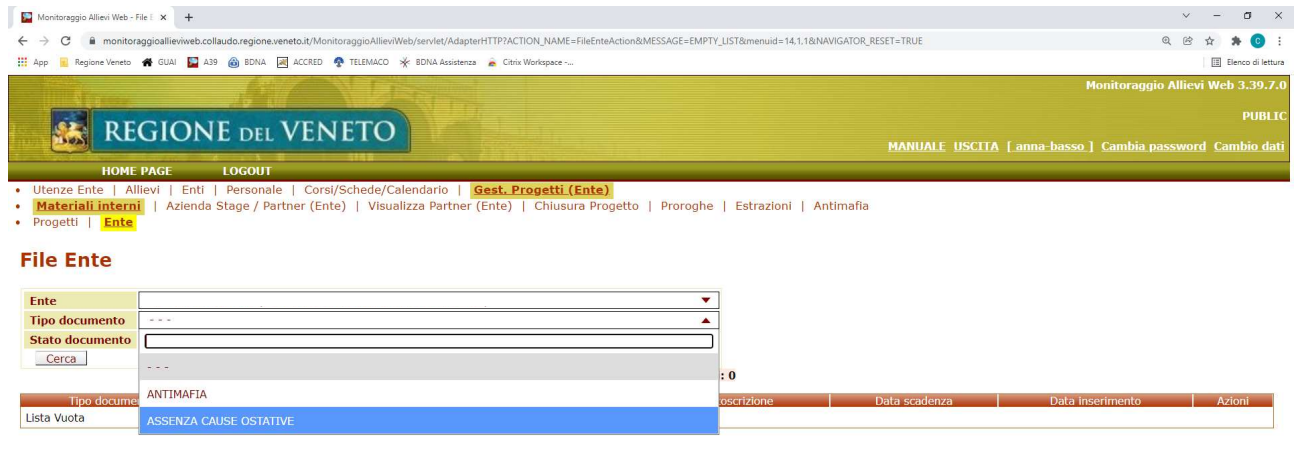

#### **HOPMETER**

 $\lambda$   $\sum_{i=1}^{\infty}$  4(i)  $\frac{09:56}{24/12/2021}$ 

Nello spazio dedicato l'operatore dovrà caricare un unico pdf firmato digitalmente dal legale rappresentante (.p7m): quindi i due moduli – uno per il legale rappresentante e uno per i soggetti diversi dal legale rappresentante – dovranno essere compilati e uniti in un unico file prima del caricamento.

# Si raccomanda di caricare il documento integralmente anche se la parte riguardante i soggetti diversi dal legale rappresentante non è compilata.

Trattandosi di una autocertificazione avrà validità di 6 mesi dalla data di sottoscrizione che dovrà essere riportata nell'apposito calendario.

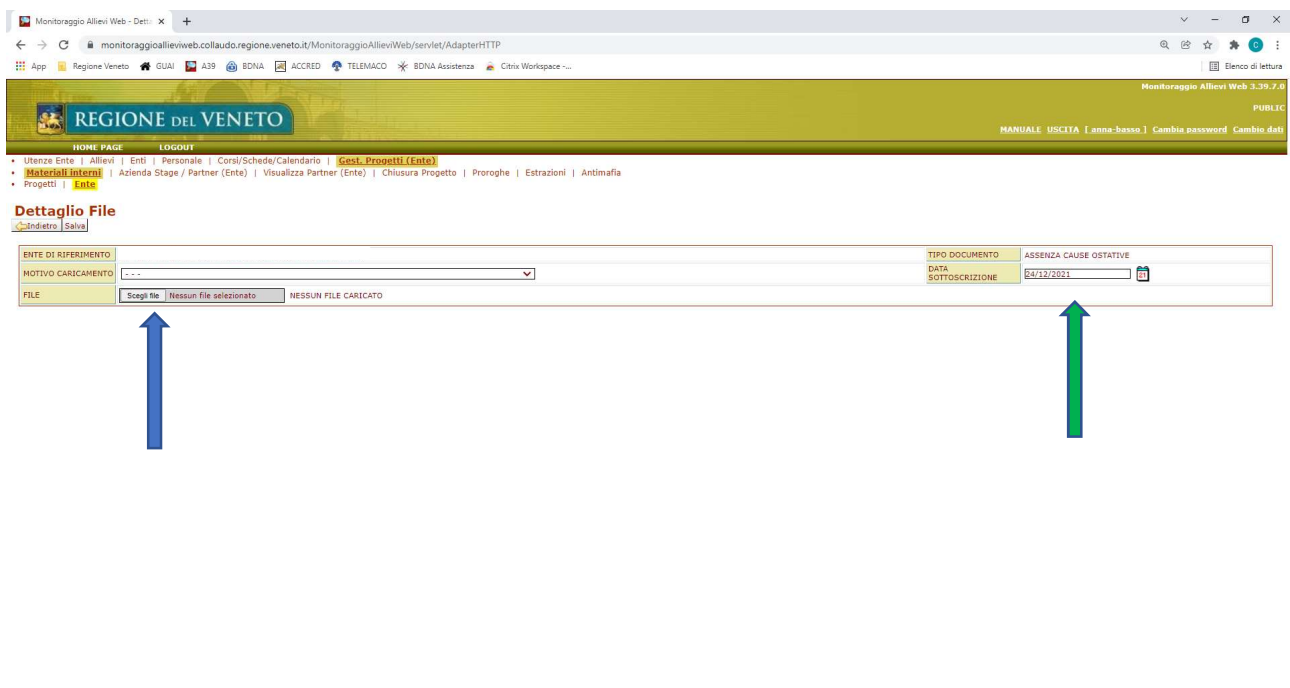

**ED ON C ED D** 

Lo status del documento potrà essere quindi:

- da caricare
- caricato
- scaduto

Una volta caricato, questo file potrà essere RECUPERATO nel diverso portale SIU ogni volta che l'operatore compilerà una domanda progetto. È stato infatti inserito un apposito tasto "Recupera da Monitoraggio Allievi" e quindi lo stesso file verrà visualizzato in SIU senza ulteriori inserimenti di file da parte dell'operatore.

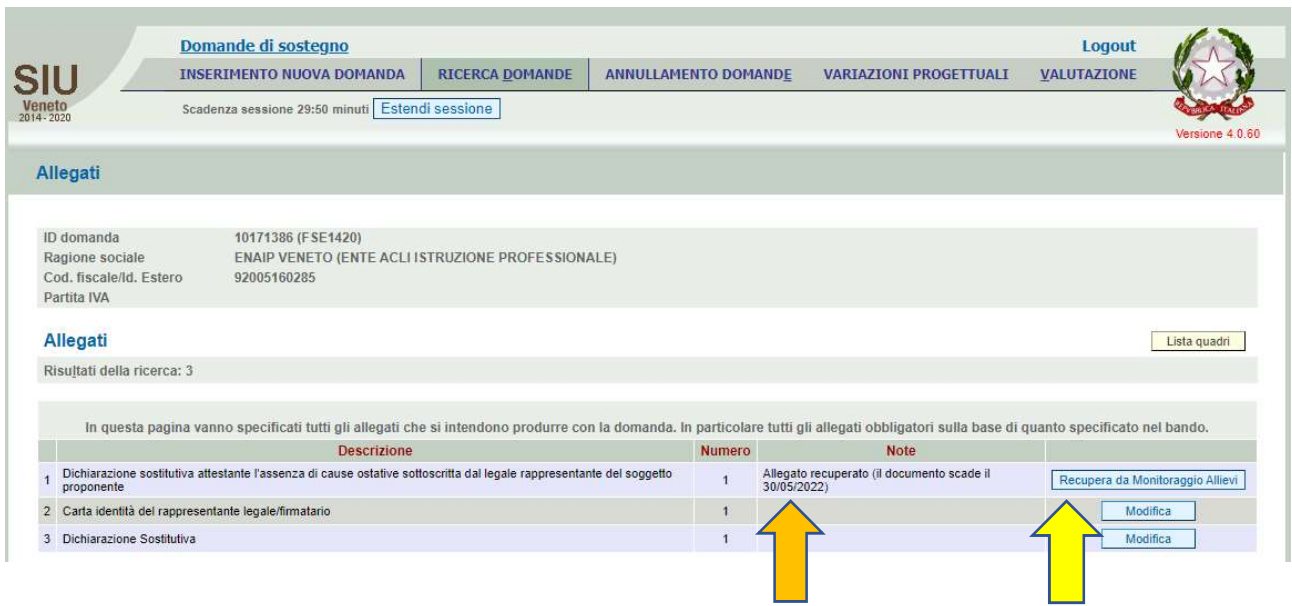

 $\lambda$   $\sum_{i=1}^{1024}$  40  $\frac{1024}{24/12/2021}$ 

Si evidenzia che compare altresì la data di scadenza del documento recuperato.

Il dialogo tra i portali non è istantaneo e quindi occorre aspettare almeno un giorno per verificare la sincronizzazione.

Attenzione: nel caso di modifica del documento ASSENZA DI CAUSE OSTATIVE già in precedenza CARICATO, scegliere tra i filtri di ricerca solo il TIPO DI DOCUMENTO e digitare CERCA

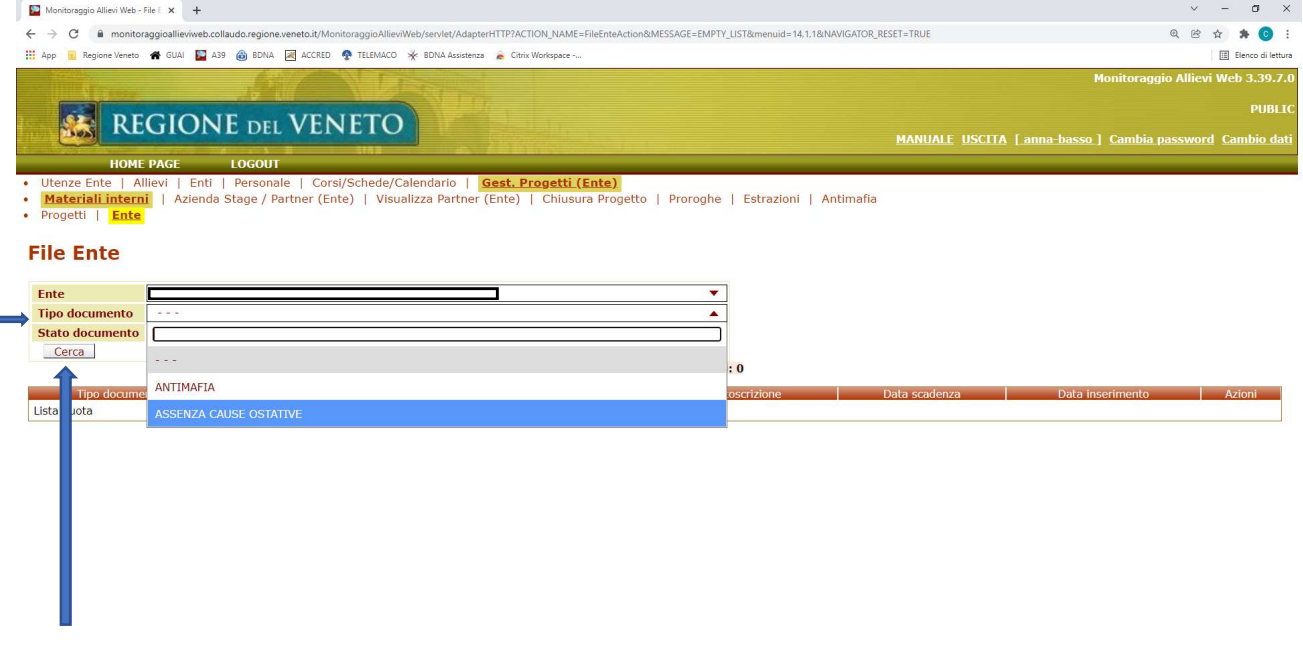

#### HO C MO H C X B DE A

A questo punto si apre la finestra di caricamento e si deve operare normalmente l'upload per sostituire il precedente (scaduto o errato).

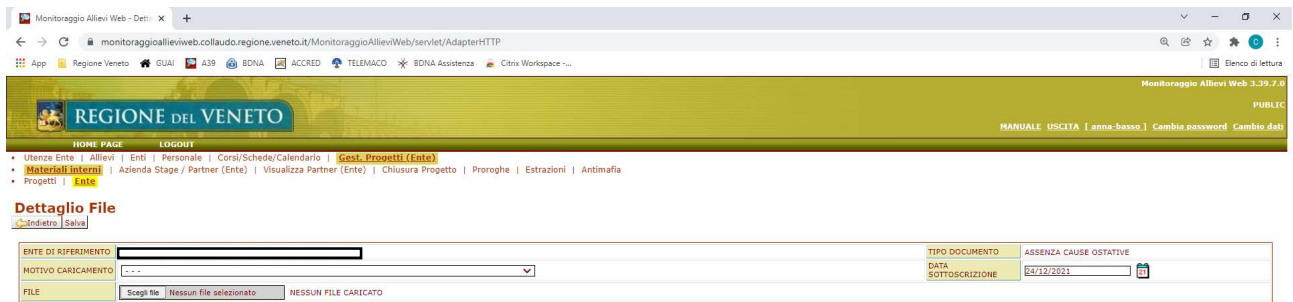

 $\wedge$  (  $\oplus$  40)  $\frac{09.56}{24/12/2021}$ 

In caso di dubbio nella compilazione dei moduli si lasciano i recapiti dell'ufficio Supporto Amministrativo: Raffaella Mantoan 041 2795232 Camilla Tommasi 041 279 5027 Cinzia Burelli 041 2794165

In caso di problemi nel caricamento si chiede di fare una stamp del problema e di inviare una email, con la

l'immagine catturata e la breve descrizione del medesimo, a supportoamministrativo@regione.veneto.it. Sarà l'ufficio ad aprire il ticket con il call center sollecitando la risoluzione.